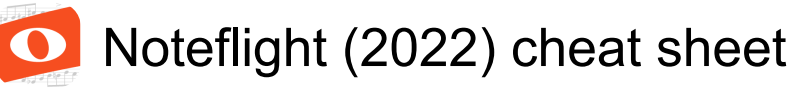

### Pitch

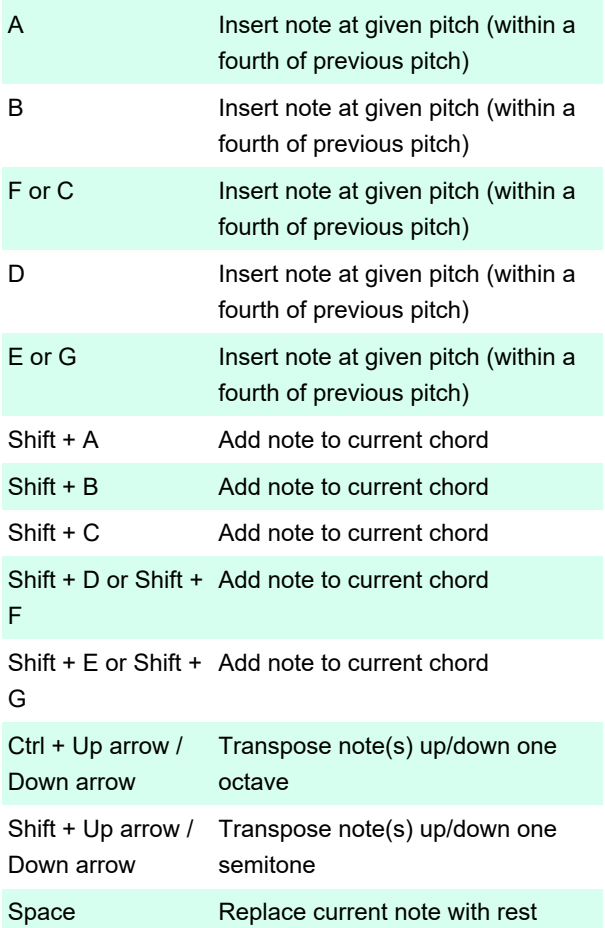

# Selection/Editing

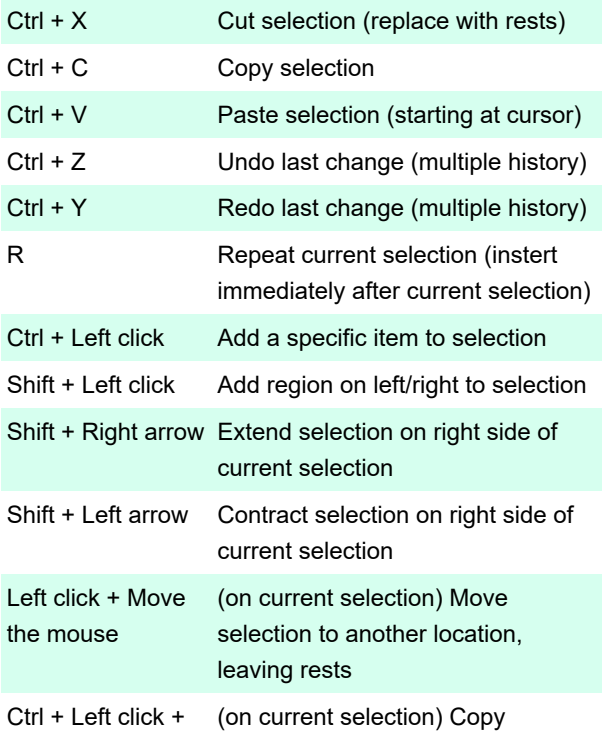

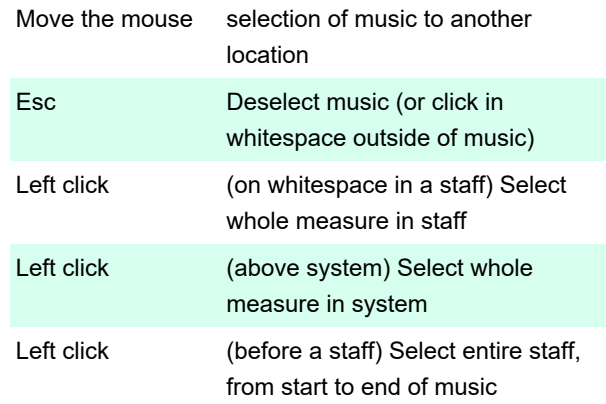

# Dynamics/Expressions

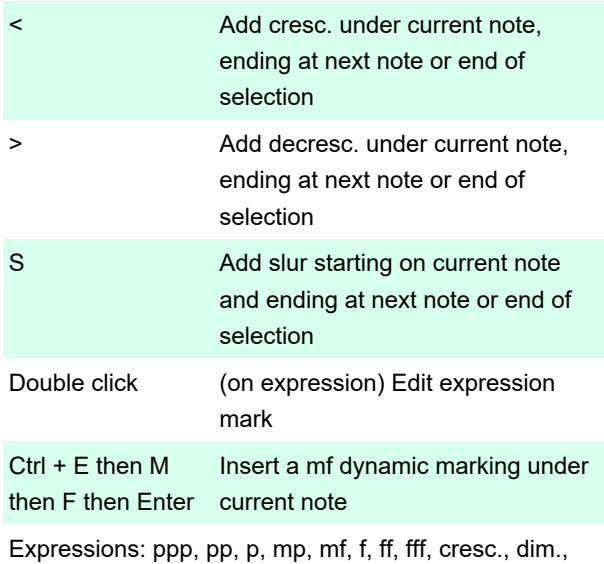

sf, sfz, rfz, fz.

Other text: Place expression text in italic font.

# Text/Lyrics

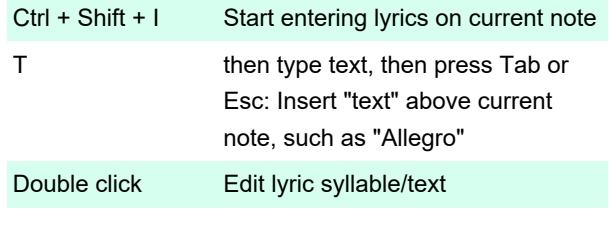

# Chords/Fingering/Endings

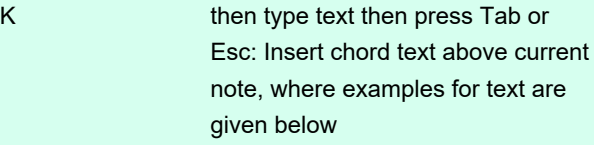

## **Accidentals**

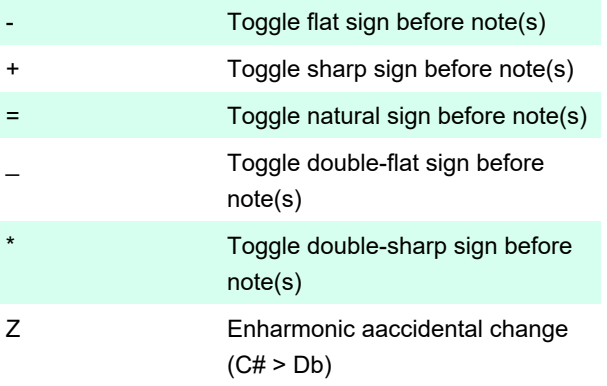

#### Rhythm

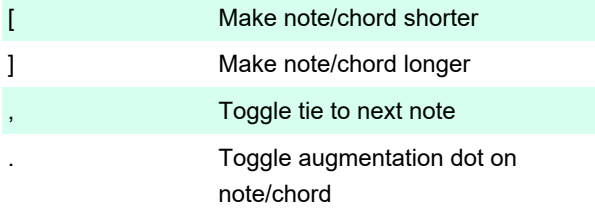

#### Guitar tab

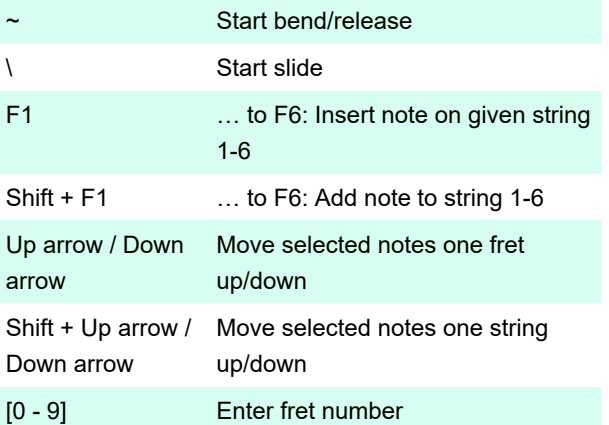

## Beaming

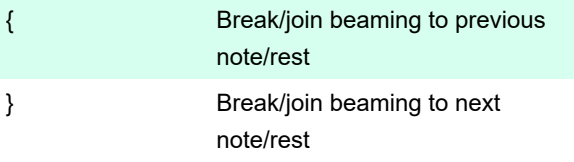

### **Articulations**

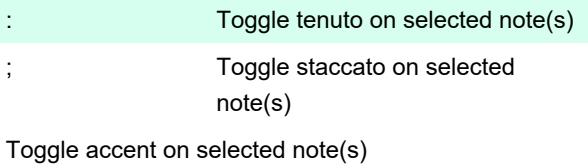

Toggle strong accent on selected note(s)

^ Toggle fermata on selected note(s) Other articulations can be added by clicking on edit menu.

## Playback

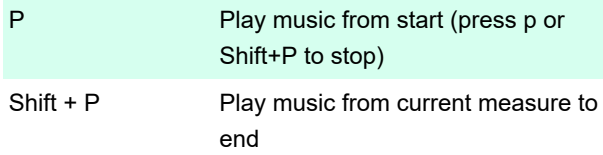

#### Staff voices

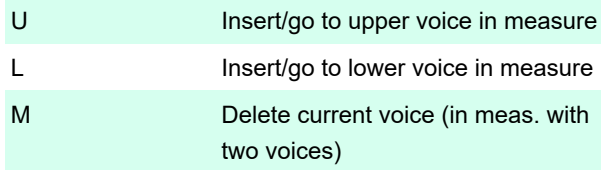

# **Formatting**

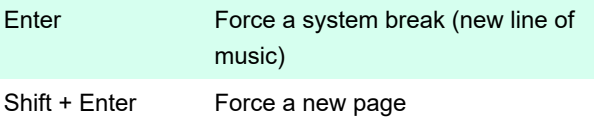

To manually change width of measure, click and drag on barlines. To cancel manual formatting, go to menu View > Reset measure layout.

Source: Noteflight support

Last modification: 9/22/2022 4:46:51 PM

More information: [defkey.com/noteflight-2022-shortcuts](https://defkey.com/noteflight-2022-shortcuts)

[Customize this PDF...](https://defkey.com/noteflight-2022-shortcuts?pdfOptions=true)